#### **Раздел 9 Электронные таблицы – дополнительные возможности**

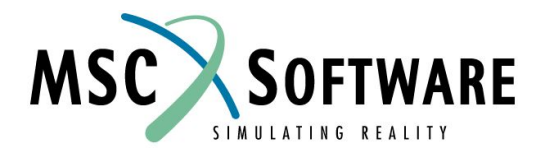

## **ЗАПИСЬ В БАНК ДАННЫХ С ИСПОЛЬЗОВАНИЕМ ФУНКЦИИ** *PUT*

- n Команда PUT записывает блок ячеек электронной таблицы в открытый банк данных
- n Команда PUT противоположна команде Select
- n Команда PUT часто заключительный шаг в шаблоне электронной таблицы, который уменьшает необработанные данные и записывает их в банк данных
- n Записываемые данные должны включать в себя по крайней мере один атрибут, входящий в отношение иерархии

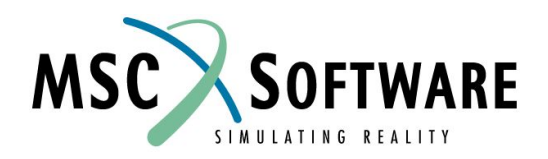

## **СОВЕТЫ ПО ИСПОЛЬЗОВАНИЮ ФУНКЦИИ** *PUT*

- n Обратите внимание на информационное окно в процессе выполнения команды PUT
- n В конце выполнения появится окно, сообщающее об успехе выполнения операции PUT

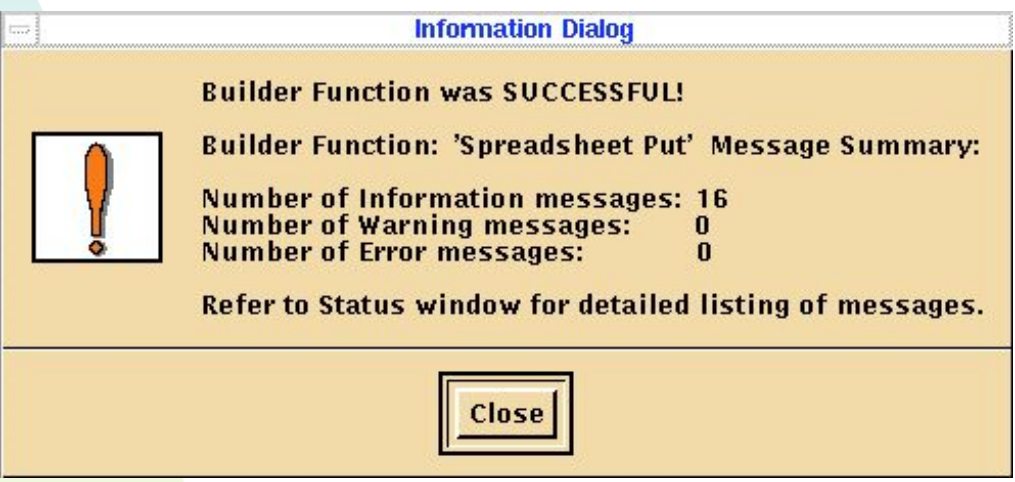

- **<sup>u</sup> WARNING Операция успешно завершена; однако, данные могут быть неполными**
- **<sup>u</sup> ERRORS Операция не была успешно завершена некоторой части данных**
- **<sup>u</sup> INFORMATION Обзор**

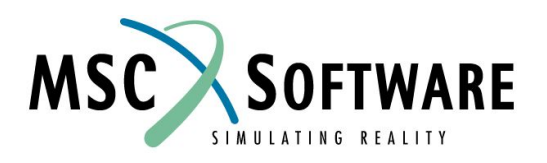

### **СОЗДАНИЕ ИНСТРУМЕНТАРИЯ С ПОМОЩЬЮ ЭЛЕКТРОННЫХ ТАБЛИЦ**

- n Электронные таблицы полезно использовать как интерфейс пользователя для обращения к банку данных
- n Возможно использование электронных таблиц для создания своих собственных инструментов
	- <sup>u</sup> Выбор определенных данных
	- <sup>u</sup> Помещение выбранных данных в банк данных
	- <sup>u</sup> Манипулирование данными в банках

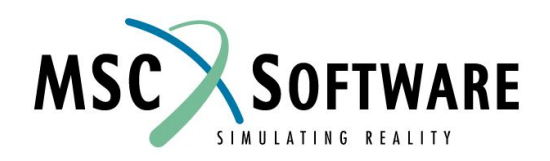

### **СОЗДАНИЕ ИНСТРУМЕНТАЛЬНЫХ СРЕДСТВ С ПОМОЩЬЮ ЭЛЕКТРОННЫХ ТАБЛИЦ**

- n Функции электронных таблиц, используемые для создания инструментов, включают
	- <sup>u</sup> форматирование ячеек
	- <sup>u</sup> функции печати
	- <sup>u</sup> внешние функции

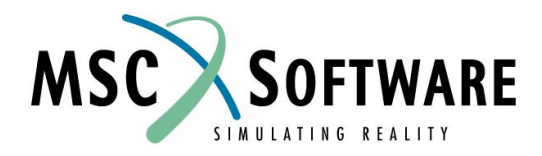

# **ФОРМАТИРОВАНИЕ ЯЧЕЕК**

- n Форматирование значения ячейки осуществляется при помощи команды меню **FORMAT**
- n Заданный по умолчанию формат ячейки %15.7g

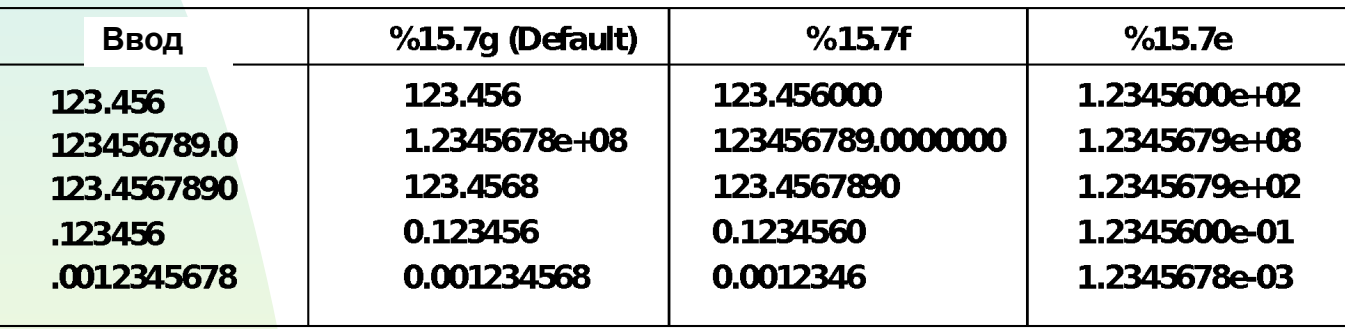

n Можно включать текст в строку формата

Например, чтобы значение ячейки выводилось в виде " 1000 deg F ", надо определить формат след. образом " %15.7g deg F ".

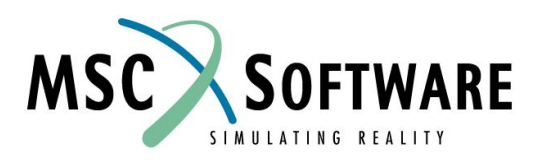

### **ФОРМАТИРОВАНИЕ С ПОМОЩЬЮ ФУНКЦИИ PRINT**

Синтаксис:

**=print(C\_format, Value1, Value2...)**

Примеры:

**=print("The number in cell A3 is %8.5e", A3)**

**Где в ячейку A3 введено 123.45.**

**Вы увидите:**

*The number in cell A3 is 1.23450e+02*

**=print("%s/%s", A1, A2)**

**Где "/mydir" введено в ячейку A1 и "myfile.data" введено в ячейку A2.**

**Таким образом произойдет связка каталога и имени файла в виде "/mydir/myfile.data".**

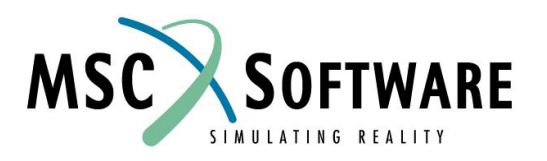

## **ПОСТРОЕНИЕ КРИВЫХ В ЭЛЕКТРОННЫХ ТАБЛИЦАХ**

- n Создавать и сохранять графики можно с использованием функции **POLYLINE**
- n Извлечь координаты точки из графика можно при помощи функции **Curve\_points** или **Scatter\_points**
- n Интерполяция значений X или Y по заданным значениям Y или X с помощью функций **interp\_y** или **interp\_x**, соответственно

**<sup>u</sup> Пример: interp\_y(C1, 1000) возвращает значение X для Y=1000 для графика в ячейке C1**

n Аппроксимация заданного набора точек прямой методом наименьших квадратов с помощью функции **lin\_regres**

**<sup>u</sup> Вы можете также использовать внешнюю функцию FIT, которая обеспечивает более точные методы сглаживания кривых.**

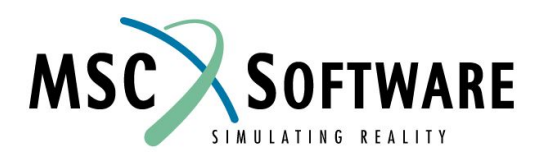

### **Графическое сравнение напряжений при разных температурах с допустимыми значениями из банка данных mil5**

- Шаг 1: Импортируйте данные σ vs T
- Шаг 2: Сократите данные в случае необходимости (ie: Determine von Mises Stresses)
- Шаг 3: Постройте график напряжений (отобразив только точки)
- Шаг 4: Выберите из банка данных следующие данные: %YS11TvsT и YS11T
- Шаг 5: Определите YS11TvsT из данных на шаге 4
- Шаг 6: Постройте кривую YS11TvsT на существующем графике с точками разброса

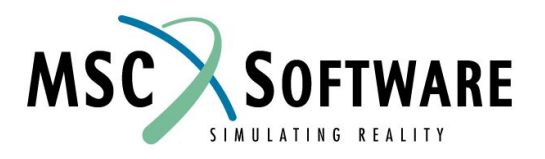

## **ЧТО ТАКОЕ ФУНКЦИИ и ЧЕМ ОНИ ПОЛЕЗНЫ**

- n Функция утилита электронной таблицы, которая может использоваться для управления данными.
- n Некоторые полезные встроенные функции включают сортировку, минимизирование/максимизирование, линейную регрессию, тригонометрические и арифметические функции.
- n Встроенные функции могут быть дополнены написанными пользователем внешними функциями
	- Построение особых графиков
	- <sup>u</sup> Чтение или запись специальных файлов
	- Пользовательская статистическая обработка (например по базисам A и B)

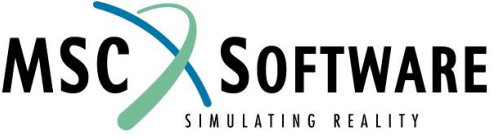

#### **Внешние функции электронных таблиц**

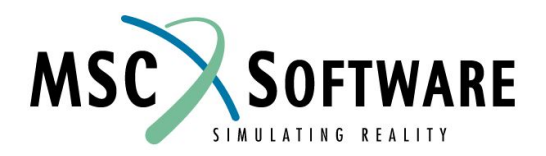

# **ПОДДЕРЖКА ВНЕШНИХ ФУНКЦИЙ**

- n Вместе с MVISION поставляются различные внешние функции (в исходных текстах)
	- Basis A & B
	- u Полиномиальное приближение
	- <sup>u</sup> Аппроксимация кривых (логарифмическая, линейная, степенная, экспоненциальная)
	- <sup>u</sup> Матричные операции (инверсия, транспонирование, масштабирование, детерминант...)

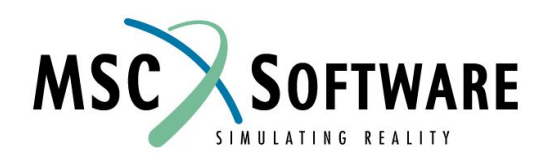

# **ОСОБЕННОСТИ ВНЕШНИХ ФУНКЦИЙ**

- n Внешние функции созданы с набором скриптов и библиотек, облегчающих доступ к электронным таблицам и передачу данных
- n Вызовы внешних функций описаны в руководстве пользователя
- n Примеры внешних функций (в исходных текстах) находятся в директории ExFun инсталляции MSC.Mvision

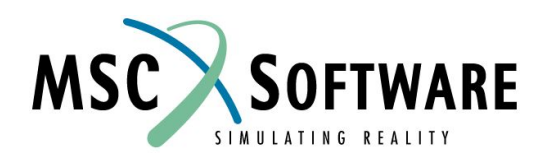

# **ОСОБЕННОСТИ ВНЕШНИХ ФУНКЦИЙ**

- n Могут обращаться к нескольким (до 8) блокам ячеек электронной таблицы и возвращать 1 блок результатов и/или выводить сообщения (до 64 символов).
	- *Число ячеек в блоке не ограничено.*
- n Использование языков программирования ФОРТРАН или C.
- n Доступ как к текстовым значениям, так и к значениям двойной точности.
- n Внешние функции работают как Remote Procedural Call (RPC) на Unix платформах.
- n RPC активизирует внешние функции и управляет передачей данных между банком данных и функцией.

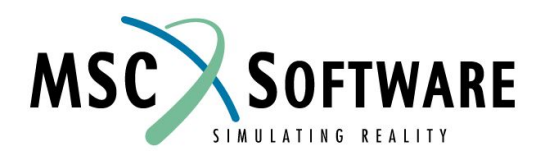

### **ПРИМЕР ФУНКЦИИ TRANSPOSE НА языке FORTRAN**

```
INTEGER FUNCTION TRANSPOSE_FORTRAN( INPUT_DATA )
                  INPUT DATA
        INTEGER
  C...C
                                                                                        Объявление 
  C
        Transpose an ARRAY of NUMBERs (text in the cells will produce
                                                                                        входного 
  C.
        an error) and send the transposed ARRAY back to the spreadsheet.
        The print statements will print diagnostic messages ( the before and
  C
                                                                                        дескриптора
        after ARRAYs ) to the window where M/VISION was started.
  C
  C
  \mathcal{C}C...
        INCLUDE '/mvision/include/mvef_type.incl'
                                                                   Включение определения данных
  C...
                                                                   Объявление выходного дескриптора
        INTEGER RETURN DATA
  C \ldotsC...Declare TYPEs for local variables
        INTEGER
                   IRET
                   NUM COL, NUM ROW, NUM COL T, NUM ROW T, ROW, COL
        INTEGER
                   TEXT FLAG
        INTEGER
        CHARACTER*128 ERR_MSG
                               **********************MAX. ARRAY SIZE OF 100
                                                                                       Объявление 
        DOUBLE PRECISION ARRAY (100, 100)
                                                                                       типов и 
        INTEGER
                   MAX
        MAX = 100инициализацияC
  \mathcal{C}C \ldotsInitialize
        TEXT_FLAG = 0
  \mathcal{C}MS
MVI320, Section 9, June 2001 S9-15
```
# **FORTRAN TRANSPOSE**

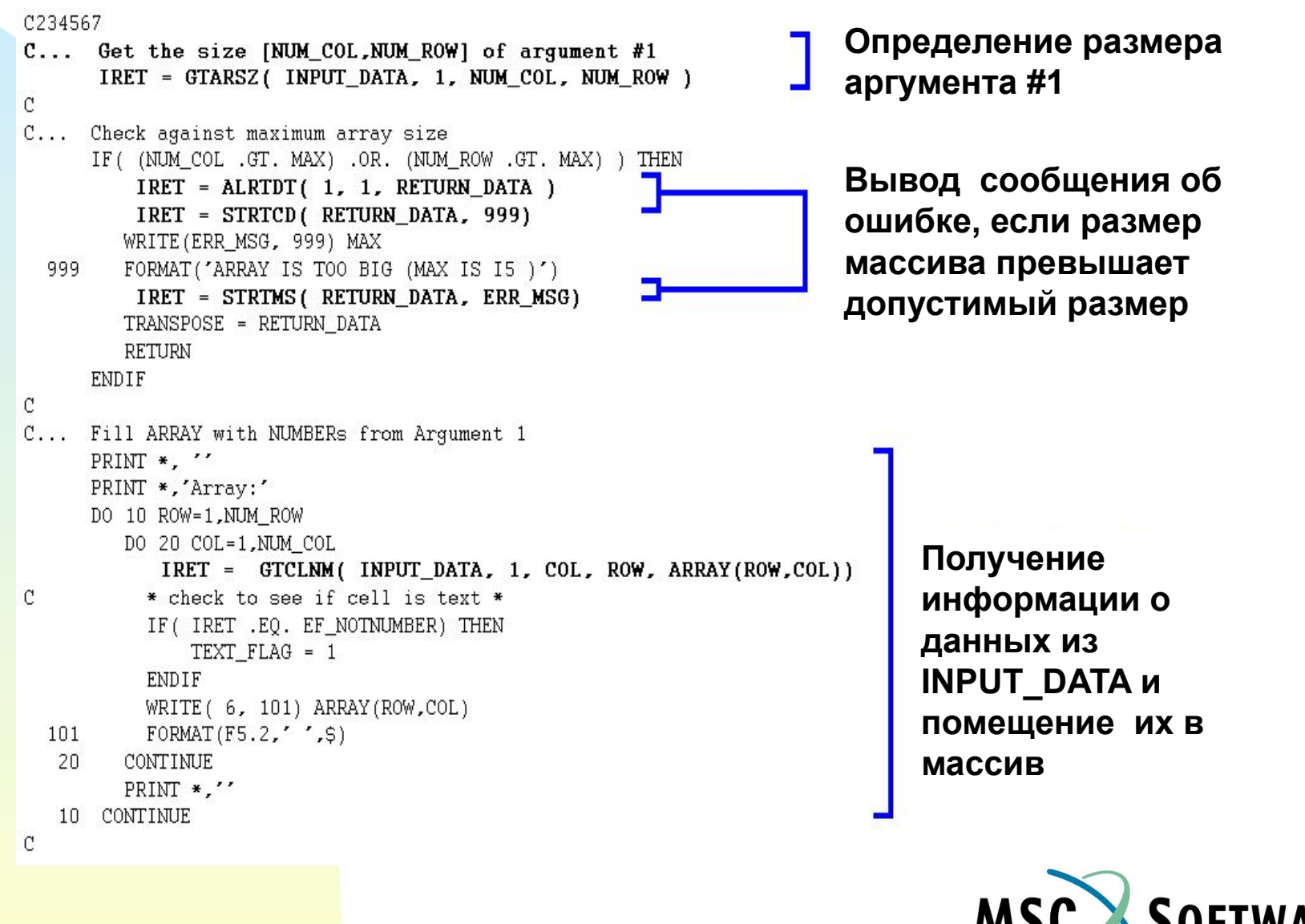

SIMILIATING REALITY

# **FORTRAN TRANSPOSE**

 $C_{\cdot \cdot \cdot}$ . --------------- Transpose Array -------------------NUM ROW T = NUM COL **Создание области**  NUM COL T = NUM ROW **памяти return\_data**  $C \ldots$ Allocate return data structure IRET = ALRTDT( NUM COL T, NUM ROW T, RETURN DATA )  $C \ldots$ Put data into return structure PRINT \*, '' **Транспонирование**  PRINT \*, 'Transposed Array:' DO 50 ROW=1, NUM ROW T **данных массива в**  DO 60 COL=1, NUM COL T **область памяти**  IRET = PTCLNM( RETURN\_DATA, 1, COL, ROW, ARRAY(COL, ROW)) WRITE( 6, 102) ARRAY(COL, ROW) **return\_data**102 FORMAT  $(F5.2, ' ', 5)$ 60 CONTINUE PRINT \*.'' 50 CONTINUE  $\circ \dots$ Clear the buffer to standard output **Создание сообщения**  PRINT \*, '' **об ошибке, если**   $c \ldots$ Setup error message if the TEXT\_FLAG was set **массив содержит**  IF (TEXT\_FLAG.EQ.1) THEN IRET = STRTCD(RETURN\_DATA, 999) **текст** ERR\_MSG = 'There was TEXT in the cells of the input matrix' IRET = STRTMS(RETURN\_DATA, ERR\_MSG) **Возвращение**  ENDIF C **транспонированных**   $c \ldots$ This function !MUST! return the allocated return data **данных обратно в**  TRANSPOSE\_FORTRAN = RETURN\_DATA RETURN **электронную таблицу END** 

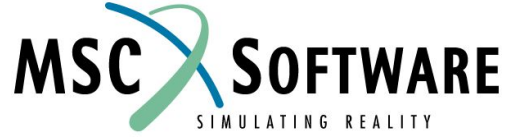

# **ПРИМЕР ФУНКЦИИ TRANSPOSE НА языке С**

```
#include <stdio.h>
#include <stdlib.h>
#include I/mvision/include/mvef_type.hl
void *
transpose(input_data)
/*
 *.
       Transpose an array of numbers (text will produce 0's in the tranposed
 \astarray) and send the transposed array back to the spreadsheet.
 \astThe print statements will print diagnostic messages ( the before and
 \astafter arrays ) to the window where M/VISION was started.
 \ast\ast*void *input data;
\left\{ \right.int
         num_input_args;
   int i, j, type, iret;
   int
           num_col, num_row, num_col_t, num_row_t, col, row;
          text_flag = 0;
   int
   double number;
   double *array;
            *return_data;
   void
   /* Get the size [num_col,num_row] of argument #1 */iret = EfGetArgSize( input_data, 1, &num_col, &num_row );
```
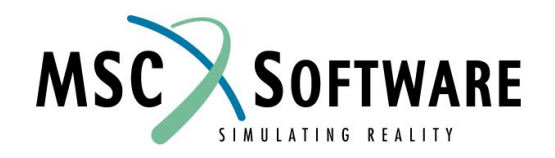

## **C TRANSPOSE**

```
/* Create array of appropriate size */
array = (double *) <math>malloc(</math> (num_col+1) * (num_row+1) * sizeof( double ));\frac{1}{2} Fill array with numbers from argument 1 */
  printf(\lvert\text{Narray}\rvert);
for(row=1; row<-num\_row; row++){
  printf(\lceil \ln \rceil);
for(col=1; col<=num col; col++){
   if (EfGetCellNumber (input_data, 1, col, row, &array [row * num_col + col])
    EF NOTNUMBER)
      text_flag = 1; /* cell is text instead of number */
  printf(1%5.2f 1, array[row*num_col+col]);
3
\mathcal{F}/* --------------- Transpose Array ------------------- */
num row t = num col;
num col_t = num_{row};/* Allocate return_data structure */iret = EfAllocReturnData( num_col_t, num_row_t, &return_data);
/* Put data into return structure */
printf(\lvert \text{Untransposed}\rvert);
for( row=1; row<=num_row_t; row++){
  printf(\lceil \ln \rceil);
for(col=1; col<=num\_col_t; col++){
  EfPutCellNumber(return_data, 1, col, row, array[col*num_col+row]);
  printf(1%5.2f I, array[col*num_col+row]);
}
\}
```
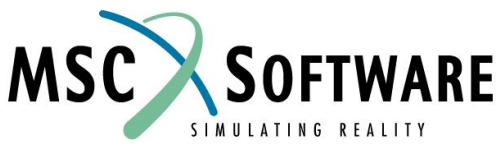

# **C TRANSPOSE**

```
printf(\lceil \ln \rceil);
   /* Setup error message if the text_flag was set */
   if( text_flag){
     EfSetReturnCode(return_data, 999);
     EfSetReturnMessage(return_data, IThere were text cells in the input matrix
1);
   ł
  return(return_data);
\}
```
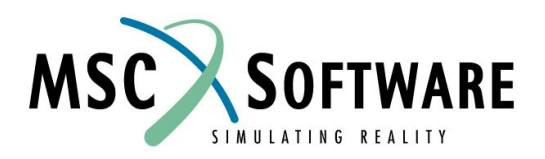

## **СПОСОБЫ УЛУЧШИТЬ ЭТУ ПРОГРАММУ**

- n Использовать код возврата для того, чтобы проверять каждый запрос
- n Динамическое выделение памяти под массив
- n Нет потребности использовать массив. Все транзакции могут быть осуществлены с помощью указателей (ссылок)
- n Обратитесь к Документации для получения дополнительной информации

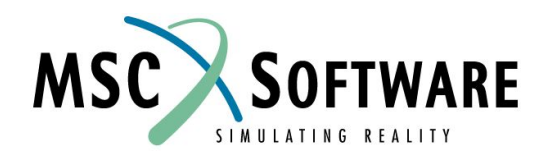

## **УПРАЖНЕНИЯ**

n Выполните Упражнение 8

#### **n Спрашивайте, если Вы что-нибудь не понимаете**

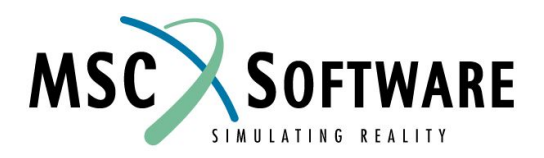